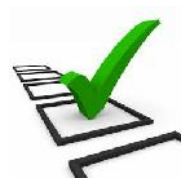

## **ISTRUZIONI ALLA COMPILAZIONE DEL QUESTIONRIO DI AUTOVALUTAZIONE (GENITORI/TUTORI E STUDENTI)**

Lo svolgimento del questionario impegnerà soltanto una manciata di minuti seguendo la procedura sottostante:

- 1) Accedere con la modalità consueta al Registro Elettronico Nuvola fino alla pagina principale;
- 2) Scegliere la voce "Questionari"
- 3) Dalla pagina successiva selezionare UNO questionari in elenco (Es. Famiglie)
- 4) Svolgere il questionario tenendo presente che:
	- a) è necessario svolgere in unica soluzione il questionario perché, salvato il lavoro, NON SARA' POSSIBILE ACCEDERE NUOVAMENTE per eventuali e successive modifiche (procedura che salvaguarda la compilazione univoca);
	- b) salvato il lavoro in modo incompleto non sarà possibile accedere nuovamente per completare il lavoro stesso.
- 5) Salvare il lavoro e uscire
- 6) Ripetere la procedura dal punto 3) selezionando l'ALTRO questionario (Es. Studenti).